## **DOCUMENTATION / SUPPORT DE FORMATION**

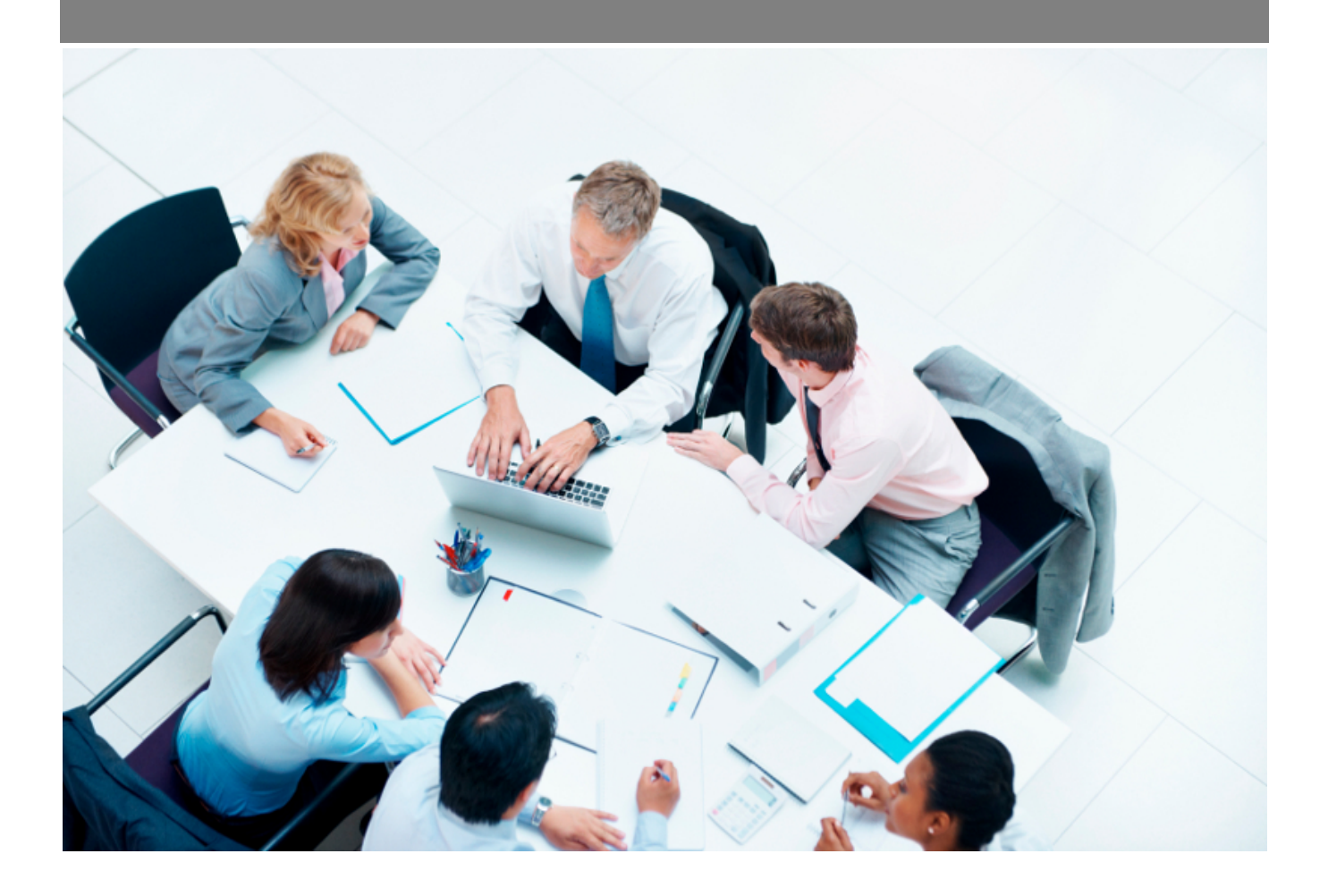

Copyright © Veryswing SAS, Tous droits réservés. VSActivity et VSPortage sont des marques déposées de Veryswing SAS.

## **Table des matières**

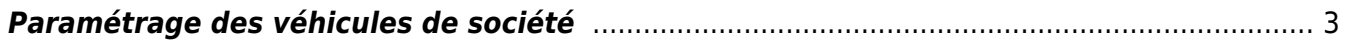

## <span id="page-2-0"></span>**Paramétrage des véhicules de société**

Cet écran vous permet de créer vos véhicules de société dans l'application.

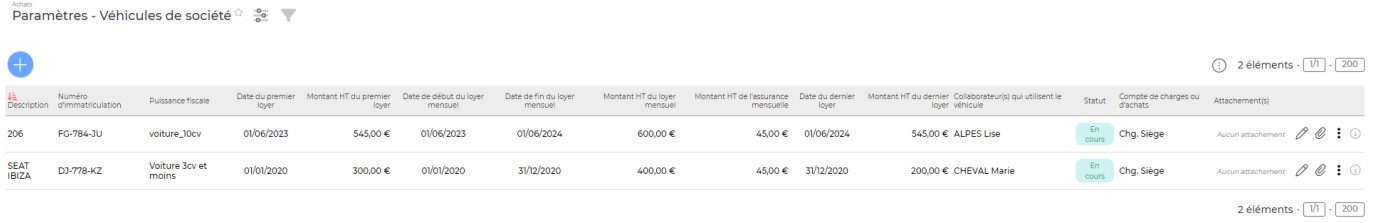

Encliquant Ajouter un véhicule de société vous arriverez sur un formulaire de création vous permettant de

renseigner ces différents éléments :

- Statut
- Entité de rattachement
- Compte de charges ou d'achats
- Description
- Numéro d'immatriculation
- Collaborateurs
- La puissance fiscale

Un volet financier est disponible avec la possibilité d'insérer un loyer et le montant de l'assurance mensuelle. Le premier et dernier loyer sont des champs facultatifs et vous permettent d'enregistrer des charges de premier et dernier loyer (dépôt de garantie, frais de gestion, etc.) qui s'ajoute au loyer mensuel. Tandis que le loyer mensuel est un champ obligatoire.

Ces loyers permettent d'impacter le compte de charge (celui renseigné plus haut) sur lequel leur coût sera reporté. Ces charges seront visible depuis l'écran Gestion financière > Rapports > Compte d'exploitation dans le compte de charge associé.

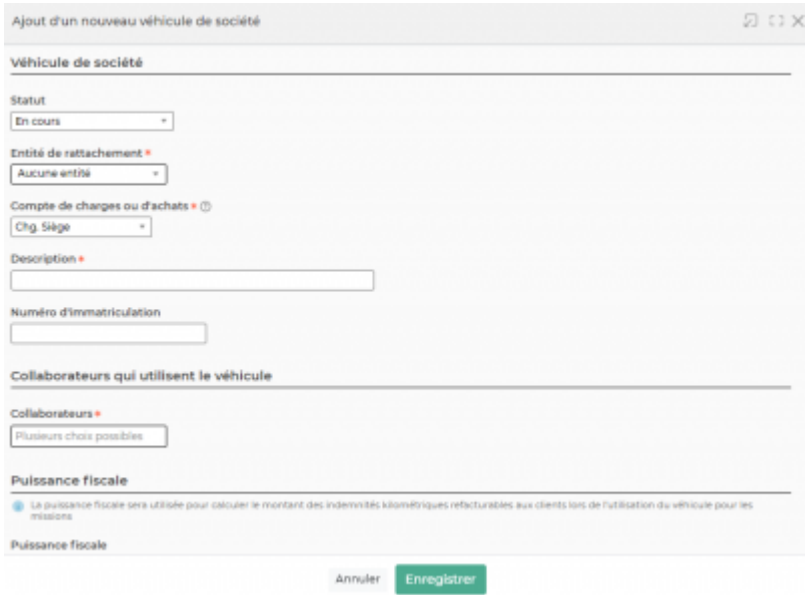

Vous pouvez aussi insérer la carte grise et l'attestation d'assurance du véhicule en attachement.

Copyright © Veryswing SAS, Tous droits réservés. **3/3** and the serve of the serve of the serve of the serve of the serve of the serve of the serve of the serve of the serve of the serve of the serve of the serve of the ser VSActivity et VSPortage sont des marques déposées de Veryswing SAS.